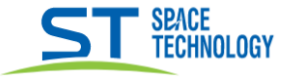

## Руководство массового изменения IP адресов камер линейки СІТҮ

В данном руководстве предоставляется метод пакетного изменения IP адресов камер линейки СПТҮ.

Подключить все камеры к коммутатору, подать питание камерам. Убедиться, что все камеры находятся в одной сети. Далее после поиска камер в утилите (Upgrade-EN-20211230(V4.0.0) произвести следующие действия:

- 1) Поставить галочки на нужных камерах
- 2) Нажать «Изменить IP»

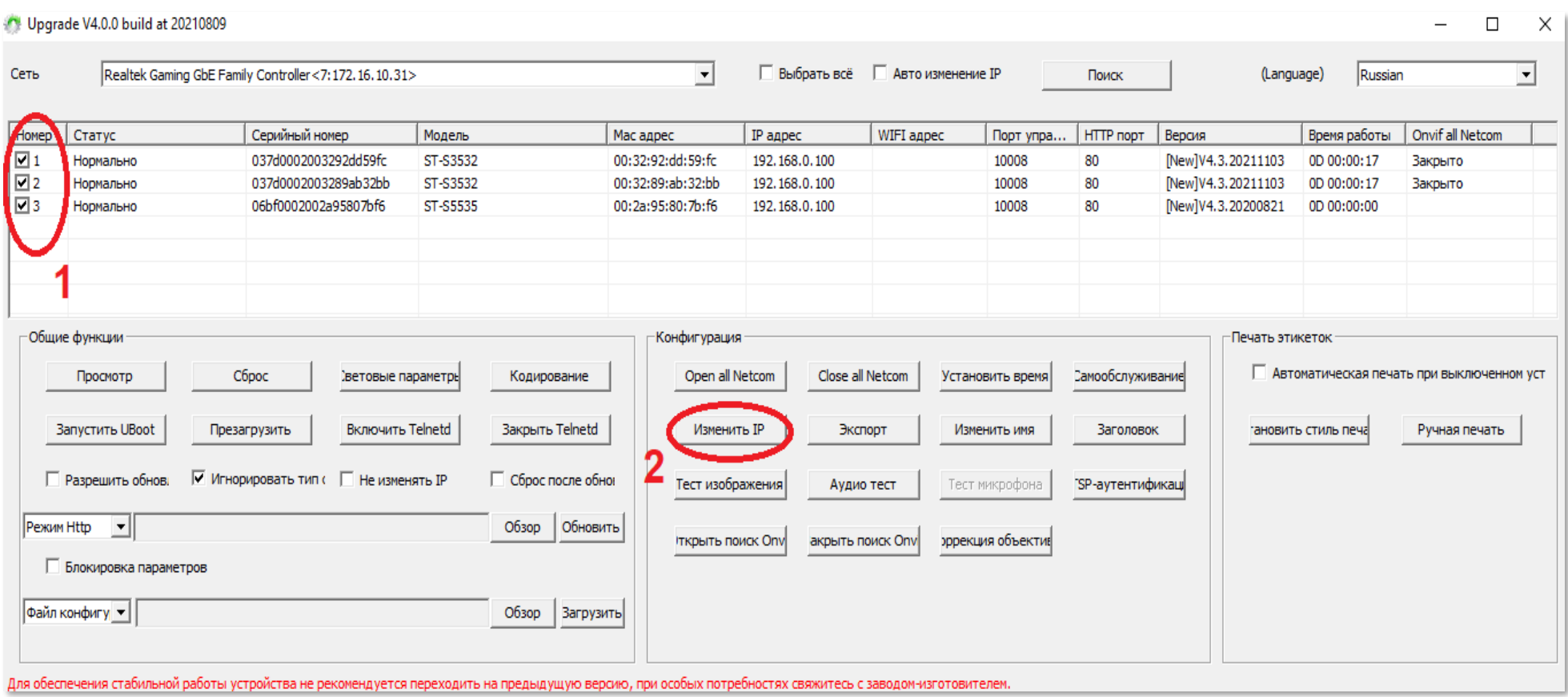

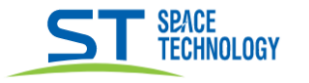

3) В появившемся окне указать нужные IP адрес, маску подсети и шлюз. Настройки назначаться всем камерам автоматически, IP адреса выставятся по порядку.

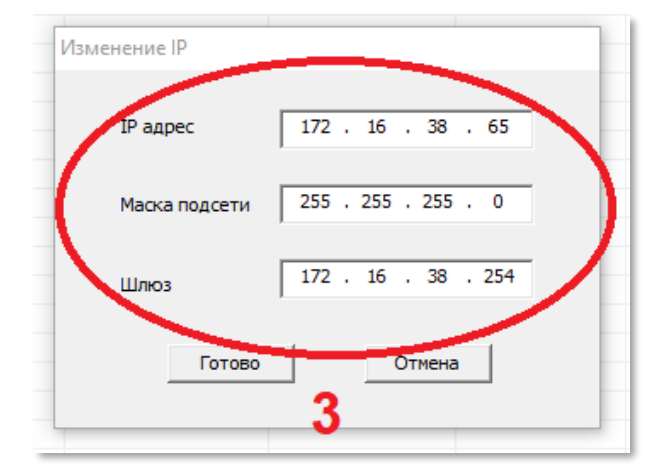

## 4) Назначенные IP адреса:

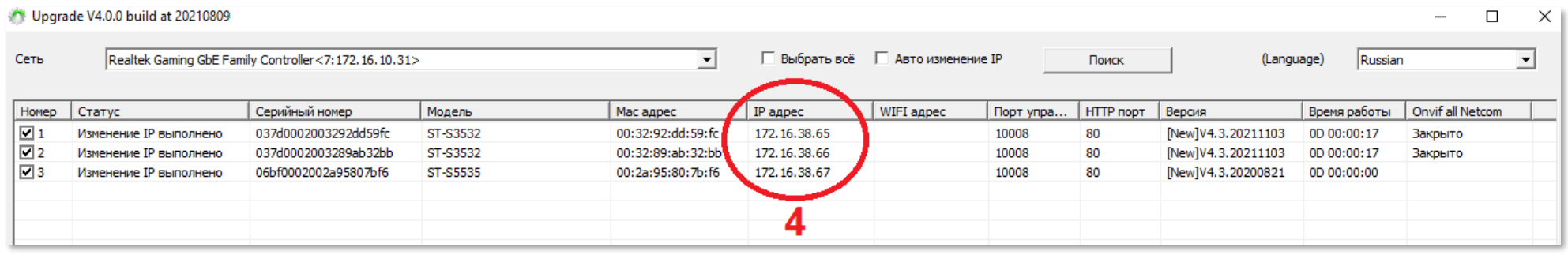